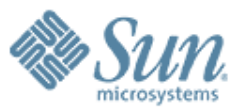

## **Introduction to DWR (Direct Web Remoting)**

**Sang Shin Java Technology Architect Sun Microsystems, Inc. sang.shin@sun.com www.javapassion.com**

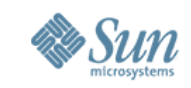

## **Disclaimer & Acknowledgments**

- Even though Sang Shin is a full-time employee of Sun Microsystems, the contents here are created as his own personal endeavor and thus does not reflect any official stance of Sun Microsystems
- Many slides are borrowed from DWRIntro presentation authored by Joe Walker (with his permission)
- Most slides are created from contents from DWR website http://getahead.ltd.uk/dwr/

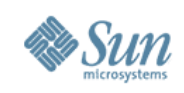

## **Topics**

- What is and Why DWR?
- Steps for building DWR-based AJAX application
- Registering callback functions
- Utility functions
- Engine functions
- Handling errors and warnings
- Security
- DWR and Web application frameworks

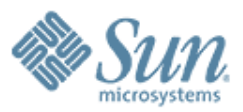

## **What is DWR?**

100000000000000000000000

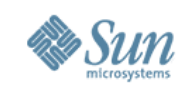

## **What is DWR?**

- Is a Java and JavaScript open source library which allows you to write Ajax web applications
	- > Hides low-level *XMLHttpRequest* handling
- Specifically designed with Java technology in mind
	- > "Easy AJAX for Java"
- Allows JavaScript code in a browser to use Java methods running on a web server just as if they were in the browser
	- > Why it is called "Direct remoting"

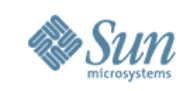

## **Why DWR?**

- Without DWR, you would have to create many Web application endpoints (servlets) that need to be address'able via URI's
- What happens if you have several methods in a class on the server that you want to invoke from the browser?
	- > Each of these methods need to be addressable via URI whether you are using *XMLHttpRequest* directory or clientside only toolkit such as Dojo or Prototype
	- > You would have to map parameters and return values to HTML input form parameters and responses yourself
- DWR comes with some JavaScript utility functions

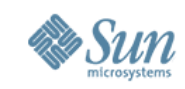

#### **How DWR Works**

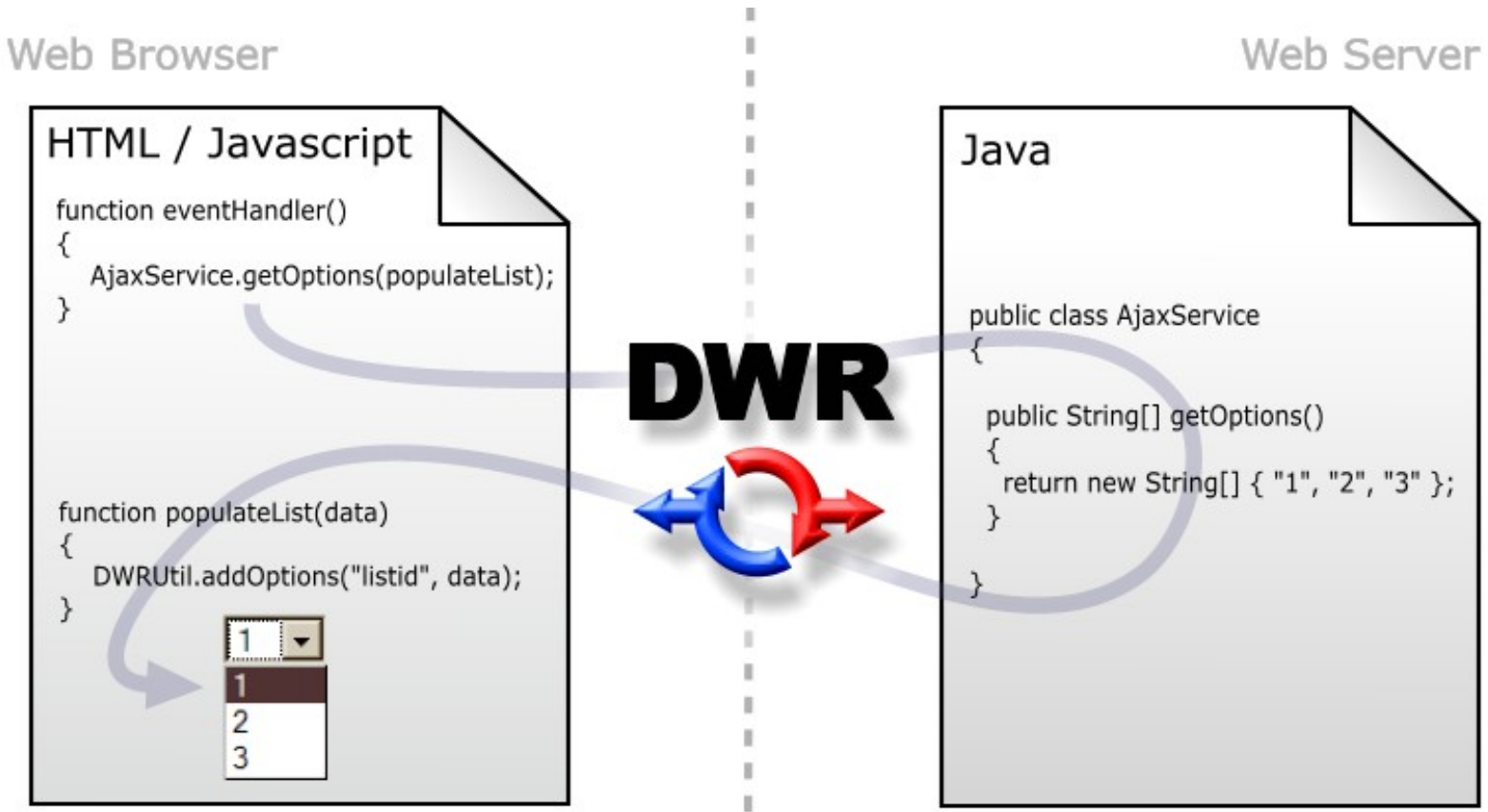

 $\mathbf{u}$ 

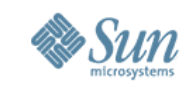

## **DWR Consists of Two Main Parts**

- A DWR-runtime-provided Java Servlet running on the server that processes incoming DWR requests and sends responses back to the browser
	- > *uk.ltd.getahead.dwr.DWRServlet*
	- > This servlet delegates the call to the backend class you specify in the dwr.xml configuration file
- JavaScript running in the browser that sends requests and can dynamically update the webpage
	- > DWR handles *XMLHttpRequest* handling

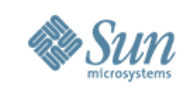

## **How Does DWR Work?**

- DWR dynamically generates a matching client-side Javascript class from a backend Java class
	- > Allows you then to write JavaScript code that looks like conventional RPC/RMI like code, which is much more intuitive than writing raw JavaScript code
- The generated JavaScript class handles remoting details between the browser and the backend server
	- > Handles asynchronous communication via *XMLHttpRequest* Invokes the callback function in the JavaScript
	- > You provide the callback function as additional parameter
	- > DWR converts all the parameters and return values between client side Javascript and backend Java

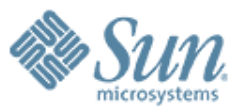

## **Steps for Building DWR-based AJAX Application**

000000000000000000000

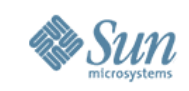

## **Steps to Follow**

- 1.Copy dwr.jar file into the WEB-INF/lib directory of your web application
	- ➢ dwr.jar contains DWR runtime code including the DWR servlet
- 2.Edit web.xml in the WEB-INF directory
	- ➢ DWR servlet mapping needs to be specified
- 3.Create dwr.xml file in the WEB-INF directory
	- ➢ You specify which class and which methods of the backend service you want to expose
- 4.Write client-side JavaScript code, in which you invoke methods of remote Java class (or classes) in RPC/RMI-like syntax
- 5.Build, deploy, test the application

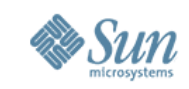

### **Step #1: Copy** *dwr.jar* **File in the WEB-INF/lib Directory**

- dwr.jar contains DWR runtime code including the DWR servlet
- You can get dwr.jar file from http://getahead.ltd.uk/dwr/download
- The latest version is 2.0 (as of June 2007)

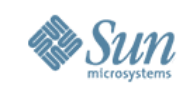

### **Step #2: Edit web.xml in the WEB-INF directory**

#### <!-- Configure DWR for your Web application -->

<servlet>

<servlet-name>dwr-invoker</servlet-name>

<display-name>DWR Servlet</display-name>

<servlet-class>uk.ltd.getahead.dwr.DWRServlet</servlet-class>

<init-param>

<param-name>debug</param-name>

<param-value>true</param-value>

</init-param>

</servlet>

<servlet-mapping> <servlet-name>dwr-invoker</servlet-name> <url-pattern>/dwr/\*</url-pattern> </servlet-mapping>

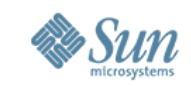

#### **Step #3: Create dwr.xml file in the WEB-INF directory**

- The dwr.xml config file defines what classes and what methods of those classes DWR can create and remote for use by client-side Javascript code
- Suppose I have a Java class called *mypackage.Chat* and I want to create a matching JavaScript class called *Chat*
	- > mypackage.Chat Java class (server)
	- > Chat JavaScript class (client)

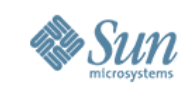

#### **Step #3: Create dwr.xml file in the WEB-INF directory**

<!DOCTYPE dwr PUBLIC

 "-//GetAhead Limited//DTD Direct Web Remoting 1.0//EN" "http://www.getahead.ltd.uk/dwr/dwr10.dtd">

```
<dwr>
 <allow>
   <create creator="new" javascript="Chat">
    <param name="class" value="mypackage.Chat"/>
   </create>
   <convert converter="bean" match="mypackage.Message"/>
 </allow>
</dwr>
```
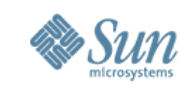

#### **Step #4a: Write Client-side JavaScript code in which you invoke methods of a Java class**

 <!-- You have to include these two JavaScript files from DWR --> <script type='text/javascript' src='dwr/engine.js'></script> <script type='text/javascript' src='dwr/util.js'></script>

 <!-- This JavaScript file is generated specifically for your application --> <script type='text/javascript' src='dwr/interface/Chat.js'></script>

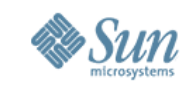

#### **Step #4b: Write JavaScript client code in which you invoke methods of a Java class**

```
<script type='text/javascript'>
        function sendMessage(){
         var text = DWRUtil.getValue("text");
 DWRUtil.setValue("text", 
"");
          // Invoke addMessage(text) method of the Chat class on
          // the server. The gotMessages is a callback function.
          // Note the RPC/RMI like syntax.
          Chat.addMessage(gotMessages, text);
 }
        function checkMessages(){
          // Invoke getMessages() method of the Chat class on
          // the server. The gotMessages is a callback function.
          Chat.getMessages(gotMessages);
 }
```
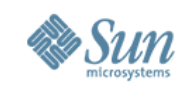

## **Step #5: Build, Deploy, & Test**

• You can see the test page of your application > http://localhost:8084/<Your-Application-Context>/dwr

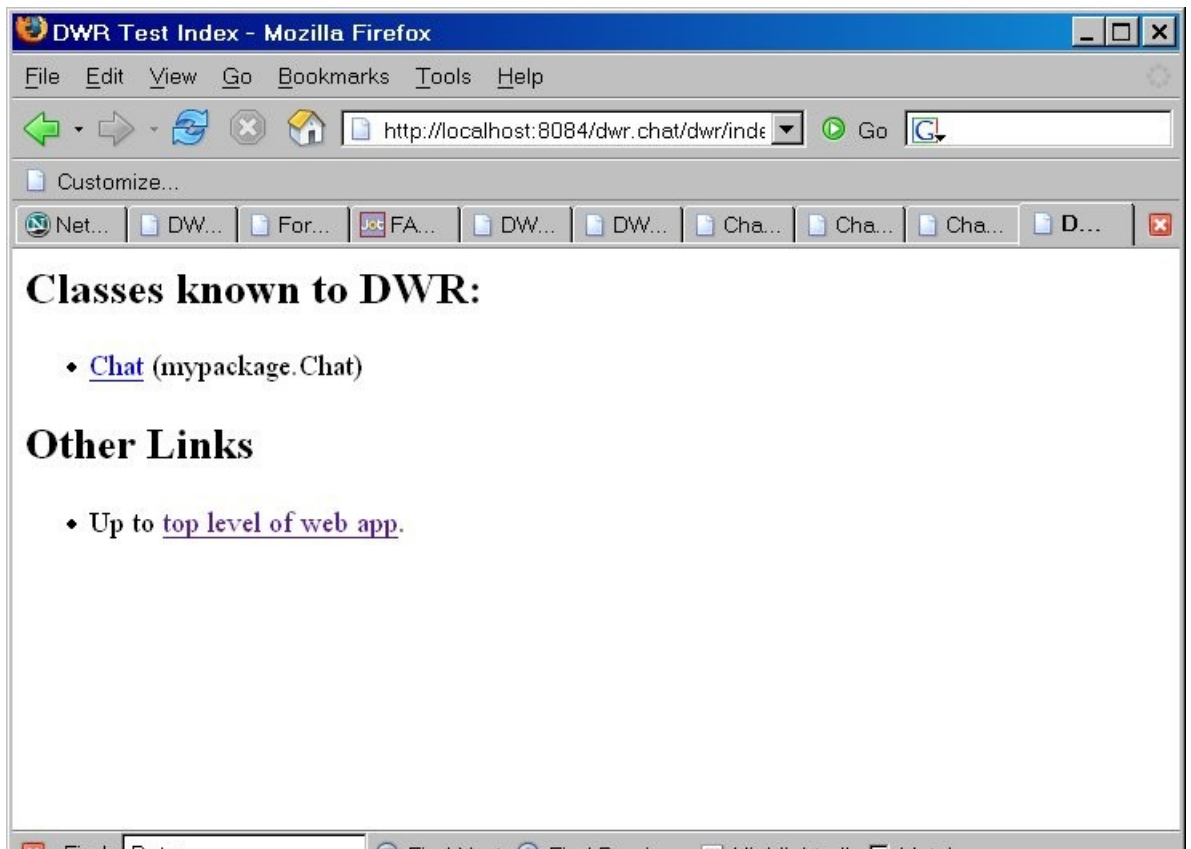

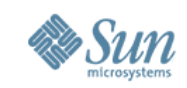

## **Step #5: Build, Deploy, and Test**

#### • You can actually test the interaction with the server

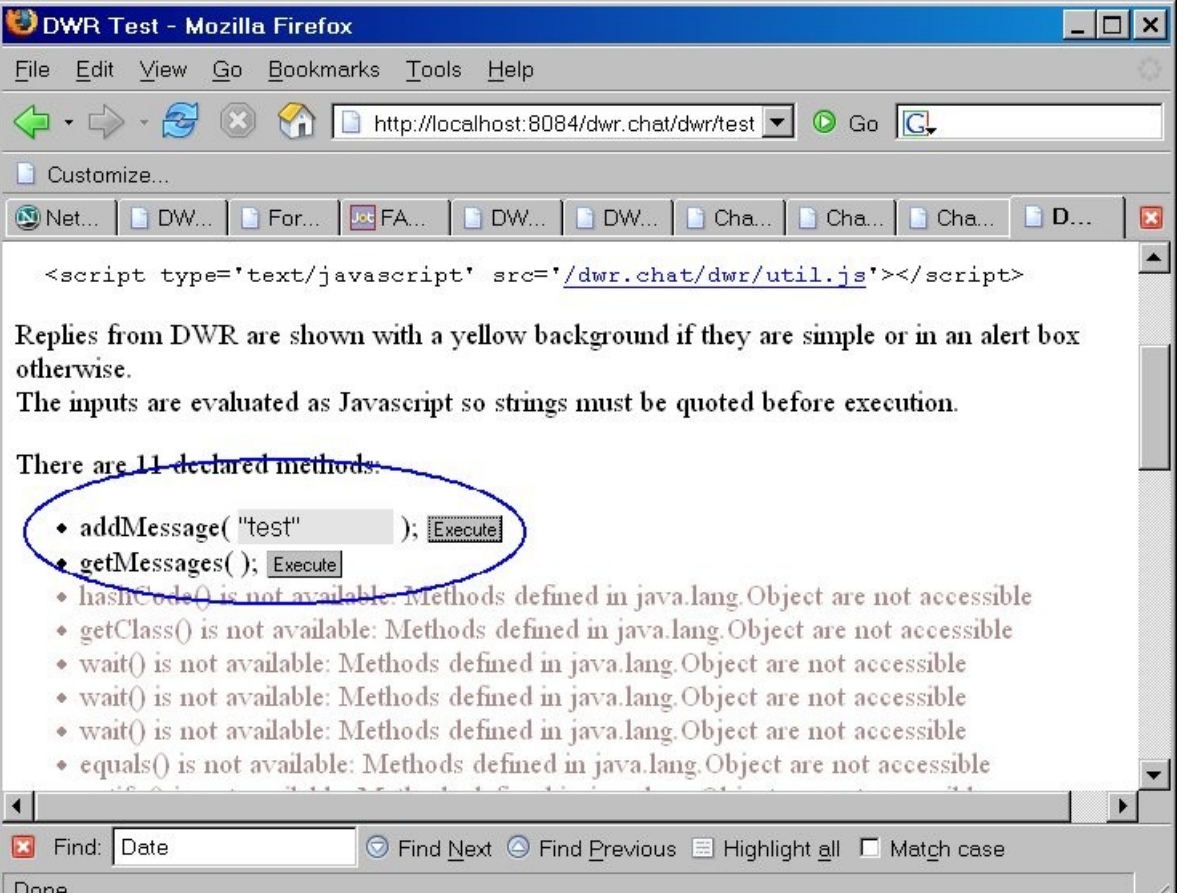

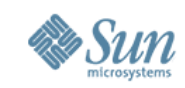

## **Step #6: Run the Application**

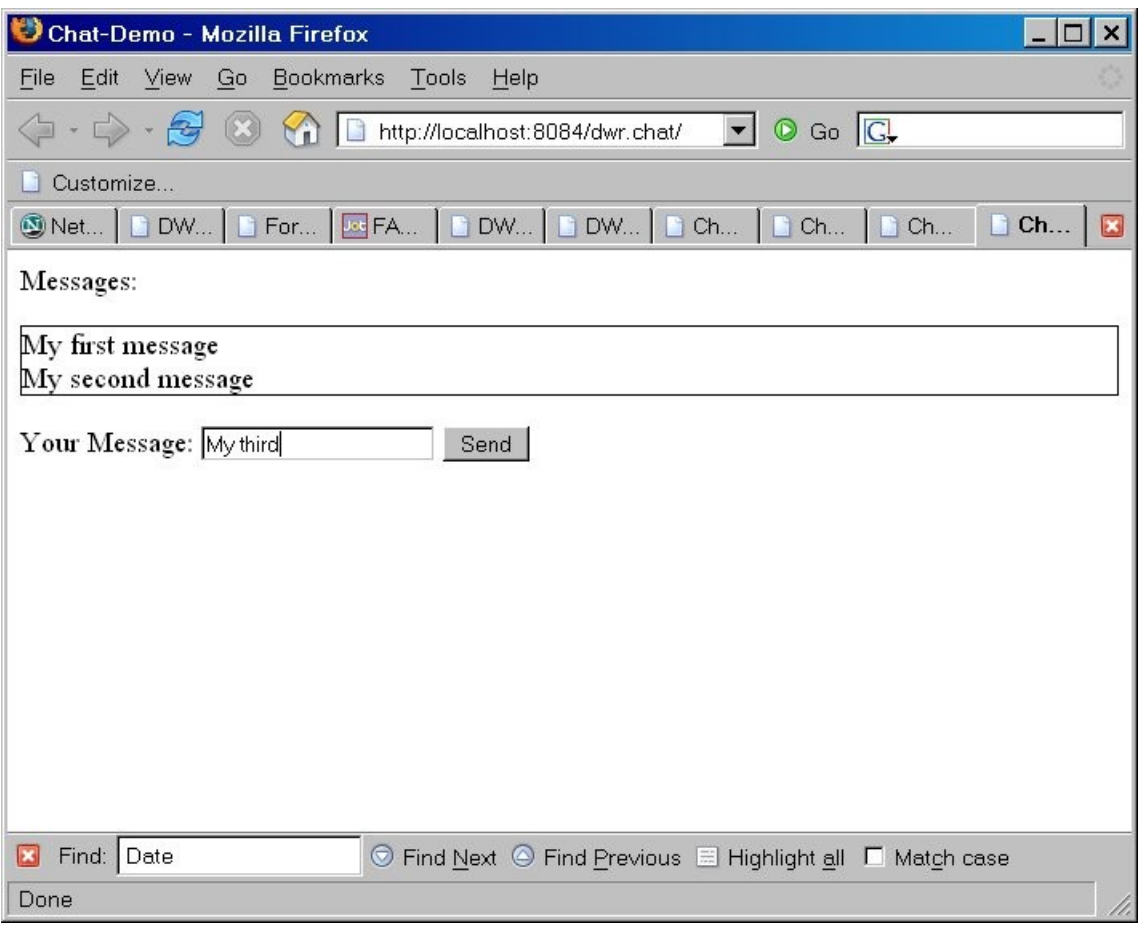

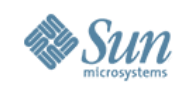

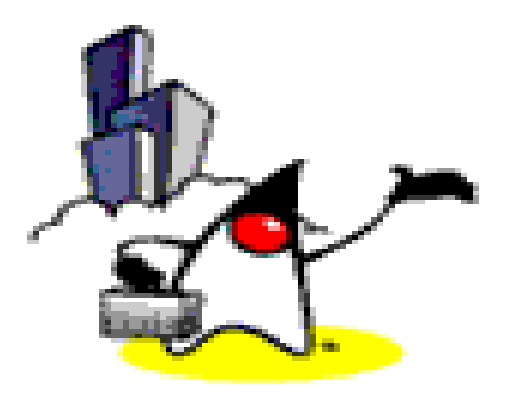

# **Demo:** Building & **Running Chat A p p l i c at i o n u s i n g**  $N$ **et**Beans IDE

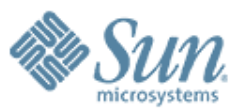

## **Registering Callback Function for AJAX-based Asynchronous Invocation**

REELEELEELEELEELEELEELE

,,,,,,,,,,,,,,,,,,,,,,,,,,

,,,,,,,,,,,,,,,,,,,,,,,,,,

1999999999999999999999

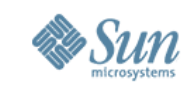

#### **How DWR Handles Asynchronous AJAX-Call**

• Calling JavaScript function at the client needs to be done asynchronously while calling a Java method (at the server) is synchronous

> DWR handles this mismatch

- DWR provides a scheme for registering a callback function at the client
	- > You pass the callback function as an additional parameter
	- > The callback function is called when the data is returned from the server - this is AJAX behavior

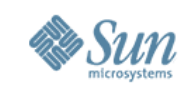

### **Example 1: How Callback Function is Registered**

• Suppose we have a Java method that looks like this:

```
// Server side Java code
public class MyJavaClass {
  public String getData(int index) { ... }
}
```
• We can use this from Javascript as follows: // Callback function to be called function handleGetData(str) { alert(str); }  $\hat{U}$  The callback function is passed as an additional parameter

MyJavaScriptClass.getData(42, handleGetData);

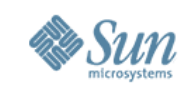

### **Example 2: How Callback Function is Registered**

• Suppose we have a Java method that looks like this:

```
// Server side Java code
public class MyJavaClass {
  public String getData(int index) { ... }
}
```
• Callback function can be in-lined

MyJavaScriptClass.getData(42, function(str) {  $a$  lert(str); });

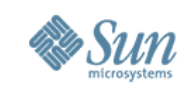

### **Example 3: How Callback Function is Registered**

• Suppose we have a Java method that looks like this:

// Server side Java code public class MyRemoteJavaClass { public String getData(int index) { ... } }

• You can use Meta-data object

MyRemoteJavaScriptClass.getData(42, {callback:function(str) { alert(str); }});

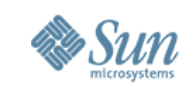

## **Example 4: How Callback Function is Registered**

• Suppose we have a Java method that looks like this:

// Server side Java code public class MyRemoteJavaClass { public String getData(int index) { ... } }

• You can specify timeout and error handler as well

MyRemoteJavaScriptClass.getData(42, {callback:function(str) { alert(str); }} timeout:5000, errorHandler:function(message) { alert("Oops: " + message); } );

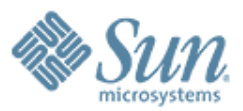

#### **Converters**

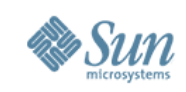

## **Converters**

- Converter marshals data between client and server
- Types of converters provided by DWR
	- > Basic converters
	- > Date converter
	- > Bean and Object converters
	- > Array converter
	- > Collection converter
	- > DOM Objects
- You can create your own converters
	- > Rarely needed

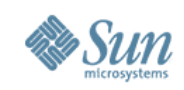

#### **Basic Converters**

#### • Handles

- > boolean, byte, short, int, long, float, double, char, java.lang.Boolean, java.lang.Byte, java.lang.Short, java.lang.Integer, java.lang.Long, java.lang.Float, java.lang.Double, java.lang.Character, java.math.BigInteger, java.math.BigDecimal and java.lang.String
- No need to have a <convert ...> element in the <allow> section in *dwr.xml* to use them
	- > They are enabled by default

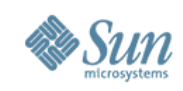

#### **Date Converter**

- Marshalls between a Javascript *Date* and a *java.util.Date, java.sql.Date, java.sql.Times* or *java.sql.Timestamp*
- Is enabled by default
	- > Like Basic converters

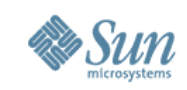

#### **Bean and Object Converters**

- These are not automatically enabled
	- > DWR makes sure that it has a permission before it touches any of your code
	- > You have to specify your instruction in the dwr.xml
- Bean converter will convert POJOs into JavaScript associative arrays and back again
- Object converter is similar except that it work on object members directly rather than through getters and setters

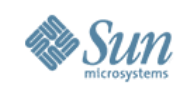

#### **Example: Bean Converter**

- Enable the bean converter for a single class <convert converter="bean" match="your.full.package.BeanName"/>
- Allow conversion of any class in the given package, or sub package <convert converter="bean" match="your.full.package.\*"/>
- Allow conversion of all Java Beans <convert converter="bean" match="\*"/>

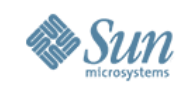

## **Advanced Converters**

- Declare new converters in the <init> element in *dwr.xml*
- Use \$ for inner classes
- BeanConverter can restrict exported properties

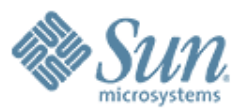

## **Utility Functions**

0000000000000000000

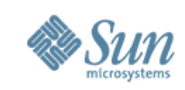

## **Utility Functions in util.js**

- DWR comes with *util.js*
- The *util.js* contains a number of utility functions to help you update your web pages with JavaScript data
- You can use it outside of DWR because it does not depend on the rest of DWR to function
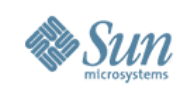

# **List of Utility Functions**

- $\bullet$  \$(id)
- getValue, getValues, setValue, setValues
- addRows and removeAllRows
- addOptions and removeAllOptions
- getText
- onReturn
- selectRange
- toDescriptiveString
- useLoadingMessage

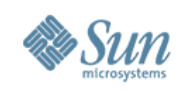

# **\$(id)**

#### • \$ (id) is the same thing as

- > *document.getElementById(id)* in DOM API
- > *dojo.byId(id)* in Dojo toolkit

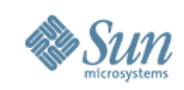

# **getValue, getValues**

- DWRUtil.getValue(id);
- This gets the value(s) out of the HTML elements without you needing to worry about how a selection list differs from a div
- This method works for most HTML elements including selects (where the option with a matching value and not text is selected), input elements (including textarea's) div's and span's

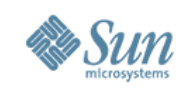

# **setValue, setValues**

- DWRUtil.setValue(id, value);
- This finds the element with the id specified in the first parameter and alters its contents to be the value in the second parameter.
- This method works for almost all HTML elements including selects (where the option with a matching value and not text is selected), input elements (including textarea's) div's and span's.

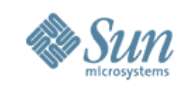

# **setValue, setValues**

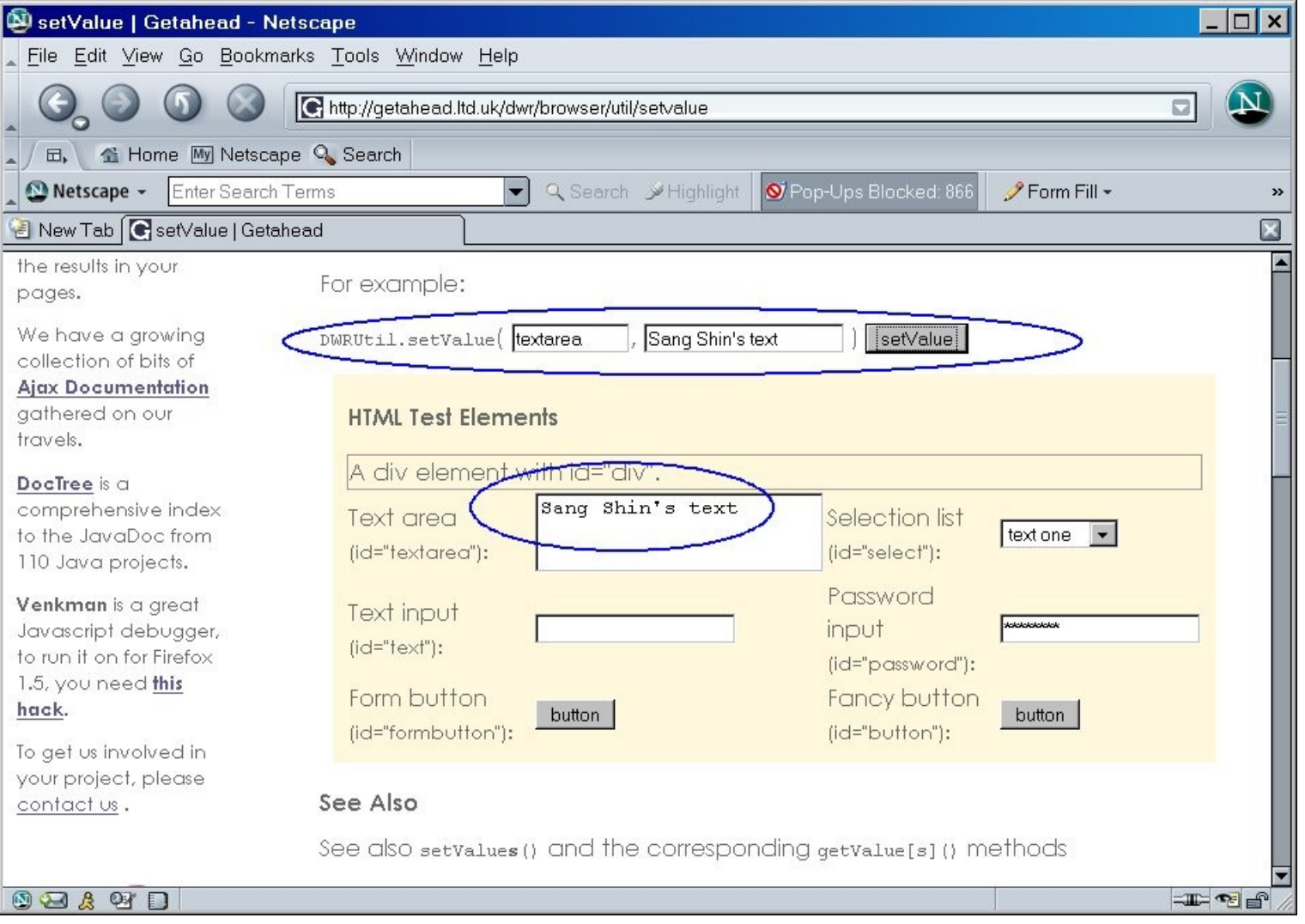

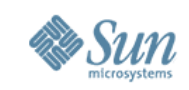

# **Manipulating Tables: addRows**

- DWRUtil.addRows(id, array, cellfuncs, [options]);
	- > Adds rows to a table element specified by id
- Parameters
	- > id: The id of the table element (preferably a tbody element)
	- > array: Array (or object from DWR 1.1) containing one entry for each row in the updated table
	- > cellfuncs: An array of functions (one per column) for extracting cell data from the passed row data
	- > options: An object containing various options

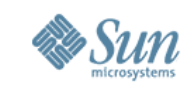

### **Manipulating Tables: removeAllRows(id);**

- DWRUtil.removeAllRows(id);
	- > Removes all the rows in a table element specified by id
- Parameters
	- > id: The id of the table element (preferably a tbody element)

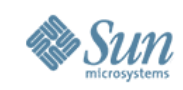

#### **Exampe #1 : Manipulating Tables**

```
<script type='text/javascript'>
        // Functions to be passed to DWRUtil.addRows
       var getName = function(person) { return person.name };
       var getDoB = function(person) { return person.address };
       var getSalary = function(person) { return person salary };
       var getEdit = function(person) {
          return 'sinput type="button" value="Edit"
   onclick="readPerson('+person.id+')"/>';
        };
        var getDelete = function(person) {
 return '<input type="button" value="Delete"
   onclick="deletePerson('+person.id+', \''+person.name+'\')"/>';
        };
        // Callback function for getAllPeople method
        // The table is reconstructed
        function fillTable(people) {
           DWRUtil.removeAllRows("peoplebody");
 DWRUtil.addRows("peoplebody"
, people, [ getName, getDoB, getSalary,
   getEdit, getDelete ])
\left\{\begin{array}{c}1\end{array}\right\}</script>
```
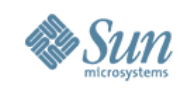

# **Example #1: Manipulating Tables**

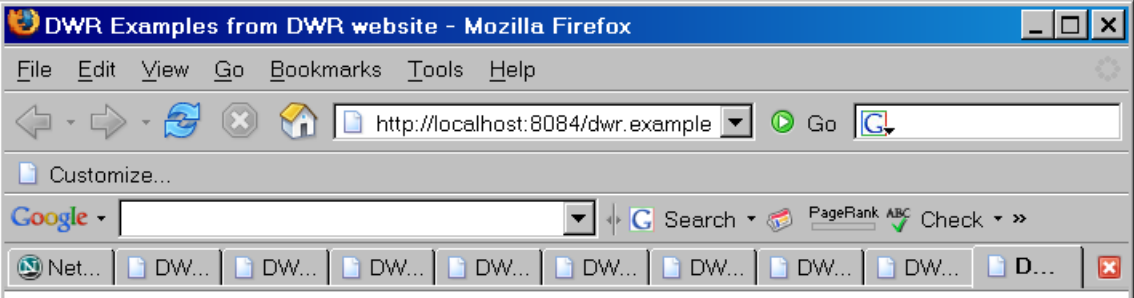

#### **Dynamically Editing a Table**

This demo stores the list of people in your session, so the editing relies on Cookies. DWR can use application, session and request scope to store beans

#### Demo

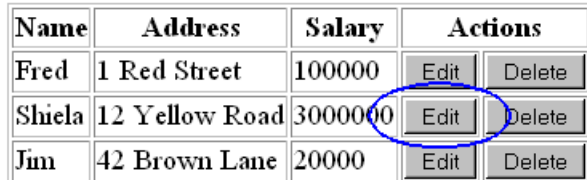

#### **Edit Person**

**Done** 

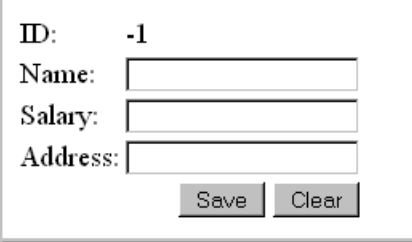

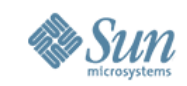

# **Example #2: Manipulating Tables**

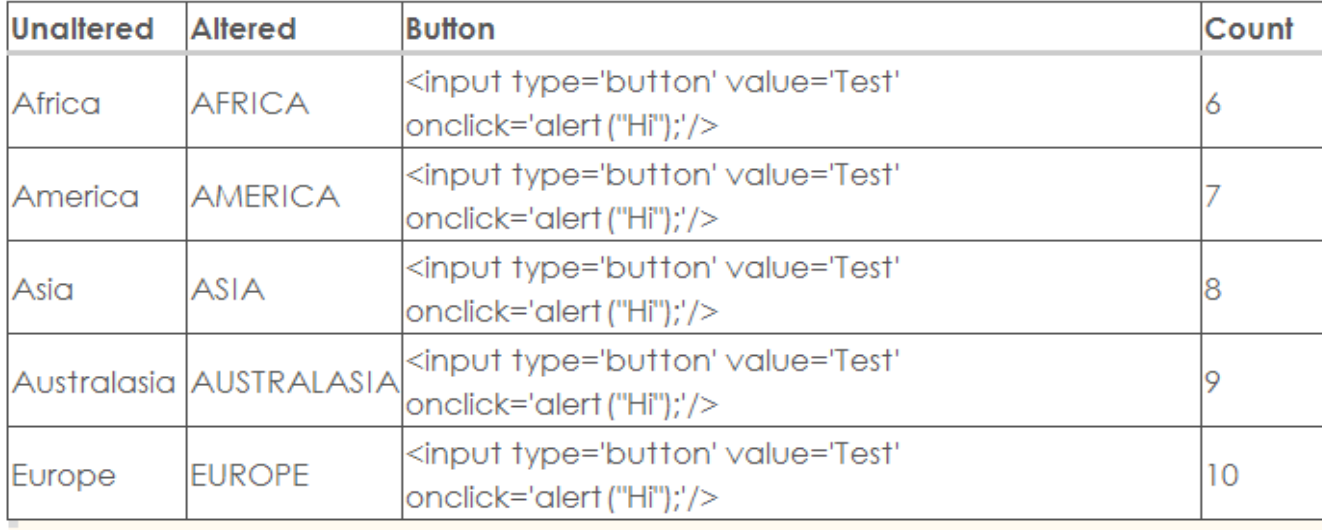

```
var cellFuncs = [function(data) { return data; },
  function (data) { return data.toUpperCase(); },
  function (data) {
    return "<input type='button' value='Test' onclick='alert(\"Hi\");'/>";
  \mathcal{L}function (data) { return count++; }
\mathbf{1}var count = 1;
dwr.util.addRows("demo1", ['Africa', 'America', 'Asia', 'Australasia', 'Europe']
                                                                             , cellFuncs);
 Execute
```
Execute

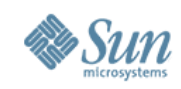

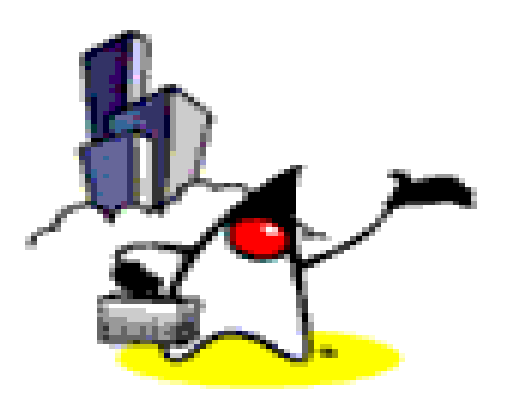

# **Demo: Utility Functions from http://getahead.ltd.uk/d wr/browser/util**

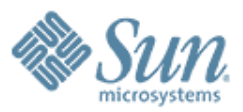

# **Engine Functions**

00000000000000000000

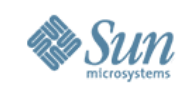

### **engine.js Functions**

- *engine.js* is vital to DWR since it is used to marshal calls from the dynamically generated interface javascript function
- *engine.js* also contain set options methods
	- > Options may be set globally (using a DWREngine.setX() function) or at a call or batch level (using call level meta data e.g { timeout:500, callback:myFunc })
	- > A batch is several calls that are sent together.

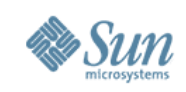

### **Engine Options**

#### • Robustness

> errorHandler, warningHandler, timeout

- UI clues
	- > preHook, postHook
- Remoting options > method, verb, async
- Call sequencing
	- > ordered, callback

#### • Future

> skipBatch, onBackButton, onForwardButton

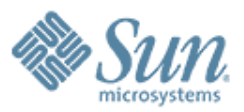

# **Handling Errors and Warnings**

19999999999999999999999999

,,,,,,,,,,,,,,,,,,,,,,,,

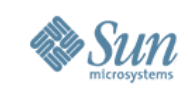

#### **Built-in Global Error Handlers**

- Whenever there is some sort of failure, DWR calls an error or warning handler (depending on the severity of the error) and passes it the message
	- > This method could be used to display error messages in an alert box or to the status bar
- DWR provides built-in global error handlers
	- > *errorHandler* for errors
	- > *warningHandler* for warnings
- You can set the global error handlers with your own
	- > *DWREngine.setErrorHandler(youOwnErrorHandler);*
	- > *DWREngine.setWarningHandler(youOwnWarningHandler);*

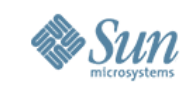

#### **You Can Also Specify Handler In a Call**

Remote.method(params, { callback:function(data) { ... }, errorHandler:function(errorString, exception) { ... } });

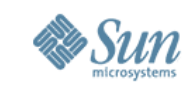

#### **You Can Also Specify Handler In Batch Meta-data form**

// Start the batch DWREngine.beginBatch();

Remote.method(params, function(data) { ... }); // Other remote calls

DWREngine.endBatch({ errorHandler:function(errorString, exception) { ... } });

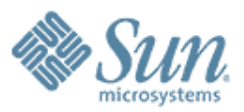

## **Setting Global Timeout**

,,,,,,,,,,,,,,,,,,,,,,,,,,

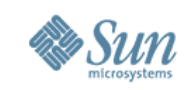

# **Setting Global Timeout**

- *DWREngine.setTimeout()* function sets the timeout for all DWR calls
	- > A value of 0 (the default) turns timeouts off
	- > The units passed to setTimeout() are milli-seconds
	- > If a call timeout happens, the appropriate error handler is called

• You can set the timeout on an individual call level Remote.method(params, { callback:function(data) { alert("it worked"); }, errorHandler:function(message) { alert("it broke"); }, timeout:1000 });

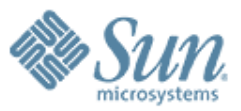

#### **How to Pass Servlet Objects as Parameters** $QQQQQ$

00000000000000000000000000

,,,,,,,,,,,,,,,,,,,,,,,,,,

,,,,,,,,,,,,,,,,,,,,,,,,,

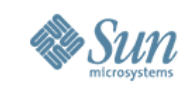

### **Handling Servlet Objects (Implicit Objects)**

- If a Java method has, a servlet object as a parameter, ignore it in the matching JavaScript method DWR will fill it in
	- > HttpServletRequest
	- > HttpServletResponse
	- > HttpSession
	- > ServletContext
	- > ServletConfig

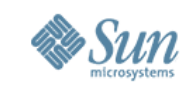

### **Handling Servlet Objects (Implicit Objects)**

- For example if you have remoted a class like this: public class Remote { public void method(int param, ServletContext cx, String s) { ... } }
- Then you will be able to access it from Javascript just as though the ServletContext parameter was not there

Remote.method(42, // int param "test",<br>callback);

, // String s callback); // Callback

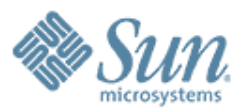

# **Logging**

 $\sqrt{a}$ 

 $QQQQ$ 

 $QQQQ$ 

0000000000000000

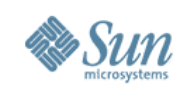

### **Logging**

- DWR uses commons-logging if it is present
	- > java.util.logging
	- > log4j
- DWR uses HttpServlet.log() if commons-logging is not present

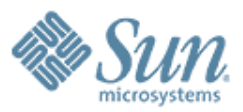

### **Creators**

 $\vee$   $\vee$   $\vee$   $\vee$ 

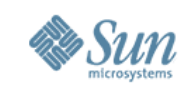

### **Creators and Converters**

- Creators create objects that live on the server and have their methods remoted
- Converters marshal parameters and return types

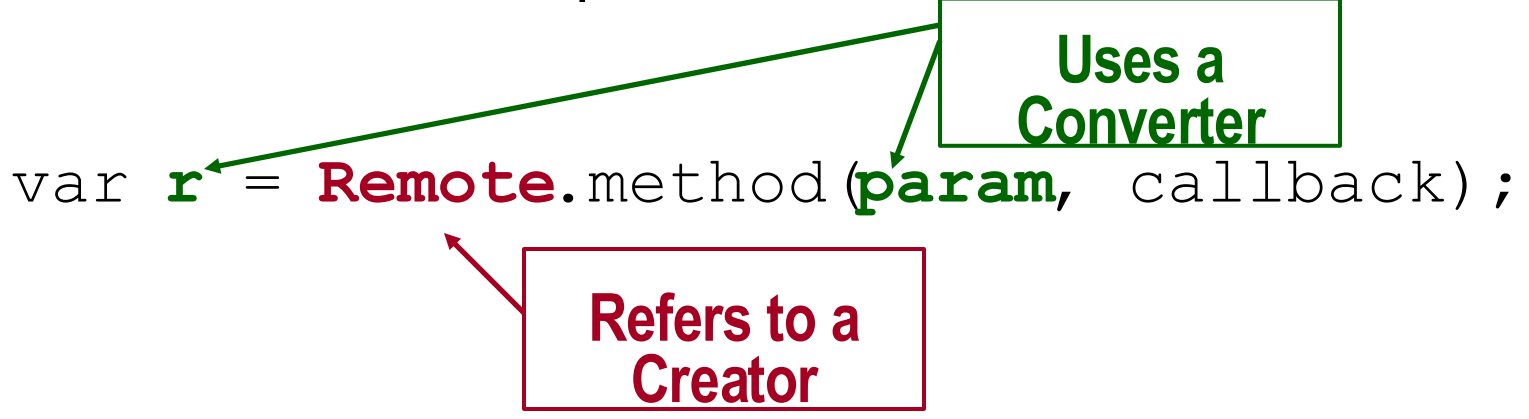

• Created object do things while Converted objects carry data

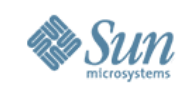

### **Advanced Creators**

- Scope options
- Javascript names for session pre-population
- NullCreator for static methods
- Reloading the ScriptedCreator

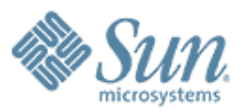

# **DWR Security**

0000000000000000000

REELECCCCCCCCCCCCCC

0000000000000000

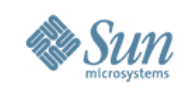

# **Security**

- DWR does not remote anything that you don't say it can via dwr.xml
- Audit
- Multiple dwr.xml Files
- Role based security
- Method level access control
- Risks

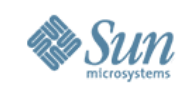

# **Multiple dwr.xml Files**

- For separate J2EE security domains
- Or to separate components
- Configured in web.xml:

```
<init-param>
  <param-name>config*****</param-name>
  <param-value>WEB-INF/dwr.xml</param-value>
</init-param>
```
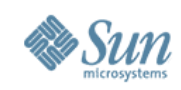

### **Signatures**

- Sometimes introspection is not enough
- The <signature> element fixes the hole

```
<signatures>
  \lt! [CDATA[
   import java.util.List;
   import com.example.Check;
   Check.setLotteryResults(List<Integer> nos);
  ]] >
</signatures>
```
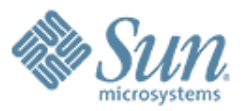

# **DWR & Web Application Frameworks**

aaaaaaaaaaaaaaaaaaaaaaa

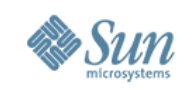

# **DWR and Spring**

- SpringCreator
- DwrController
- DwrSpringServlet
- SpringContainer
- beans.xml in place of dwr.xml

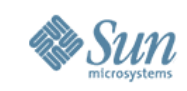

# **DWR and Other Libraries**

- StrutsCreator
- JsfCreator and FacesExtensionFilter
- PageFlowCreator
- HibernateBeanConverter
- DOM, XOM, JDOM, DOM4J
- Rife

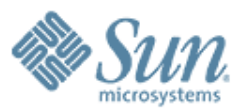

# **DWR 2.0**

 $\vee$   $\vee$   $\vee$   $\vee$ 

0000000000000000

a a a a a a a a a a a a a a a a a a a
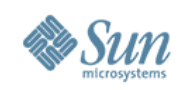

## **DWR 2.0**

- DWR 1.1
- DWR 2.0
	- > AjaxFilters
		- >Security, Logging, Delay, Transactions
	- > Spring Integration
		- >No more dwr.xml, just use beans.xml
	- > Reverse Ajax
		- >Asynchronously push Javascript to the browser

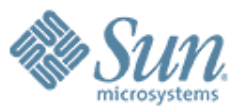

## **Introduction to DWR (Direct Web Remoting)**

**Sang Shin Java Technology Architect Sun Microsystems, Inc. sang.shin@sun.com www.javapassion.com**